# **2020年前期「マルチメディア論」のオンラインでの授業実践**

## 室谷 心

A Practice Report on the Online "Multi-Media Technology" Class, Which Was Held During the Spring and Summer Semester of 2020

MUROYA Shin

### **要 旨**

 2020年前期、松本大学はすべての授業をMicrosoft Teamsを使って行うことになった。 「マルチメディア論」は総合経営学部総合経営学科の2年生配当の情報系専門科目である。マルチメ ディアのメディアは情報を伝える媒体のことであり、相手に気持ちを伝えるための手を変え品を変え のいろいろな手段を扱う授業である。特に音データや画像データの扱い方を学修対象としており、ま た、教職課程の認定では実習を伴う科目となっている。Teamsシステムの限界にかかわる高音や低音、 動画像を教材としているので、独特の工夫を必要とした。「マルチメディア論」の授業をTeams上で行っ た今年度の事例を報告する。

### **キーワード**

オンライン授業 マルチメディア 情報教育 演示実験

### **目 次**

- Ⅰ.はじめに
- Ⅱ.オンライン授業に関する松本大学学生の状況
- Ⅲ.オンラインでの「マルチメディア論」
- Ⅳ.まとめ

#### 文献

## **Ⅰ.はじめに**

 「マルチメディア論」は総合経営学部総合経営学 科2年生配当の情報系専門科目である。マルチメディ アのメディアは情報を伝える媒体のことであり、相 手に気持ちを伝えるための手を変え品を変えのいろ いろな手段を扱う科目である。したがって人間の持 つ五感に関して、センサーとしての感覚器官の限界 とアナライザーとしての脳の癖を理解して、情報伝 達への有効活用を考えることを特に目指している1。 高等学校の教科「情報」の教職専門科目であり、総 合的な内容と実習を伴う内容が要求されている。学 科の専門科目には、1年生に「情報倫理」があり、2 年生の必修科目に「情報社会論」があるので、社会 における情報の働きや役目に関してはそれらの科目 にまかせ、「マルチメディア論」は伝達技術の話を 中心に扱うことになっている。

 Covid-19の影響で、新学期スタートが延期された 2020年春の段階で、オンライン授業のプラットフォー ムとしては、ZoomとTeamsが主な候補であった。 CISCO WebexやLineのテレビ会議、Google Class Roomなどほかにもネット会議システムはあったが、 利用料の問題やカメラ利用可能な参加者数などの問 題で現実的な候補には上がってこなかった。無料体 験アカウントで使えるZoomと、統合環境Office365 として教育現場にすでに浸透していたTeamsの2つ が現実的な候補であった。松本大学ではTeamsを 利用してオンライン授業を行うこととなった2)。

 東京大学の教養部や信州大学はZoomを採用し、 4月の早い時期から授業を開始している。松本大学 はTeamsの利用を4月に決め、5月の連休明けから Teamsを使ったネット授業がスタートした<sup>3</sup>。筆者 は信州大学で繊維学部材料化学科1年生対象の「微 積分学」の非常勤講師を担当していて、Zoomでの 60人の授業2クラスを4月17日から信州大学でスター トした。

 Zoomの利点は、数十人の参加者のカメラ画像が すべて表示可能な点で、生徒の顔がたくさん並んだ 小学校のネットホームルームの様子などが、2020年 の春には頻繁に報道された。筆者の微積分学の授業 でも、学生には基本的にカメラをオンにさせ、練習 問題の計算結果をカメラに提示させたり、出席確認 の意味で学生の顔が並んでいる画面のキャプチャー

を撮ったりした。

# **Ⅱ.オンライン授業に関する松本 大学学生の状況**

 松本大学では2020年前期の授業は連休明けの5月7 日(木)からオンラインで始まった。時間割の関係で 水曜日の「マルチメディア論」に先立って、筆者は 月曜日の「情報社会論」の授業を行った。「情報社会 論」は「マルチメディア論」と同じ2年生配当の総合 経営学部両学科必修の専門科目で、過年度生も含め て225人の受講者がいた。このため、通常100人が上 限のZoomでオンライン授業を行うことは不可能で、 松本大学がオンラインのシステムとしてTeamsを 選択したことは必然の結果であった。「情報社会論」 は、パワーポイントのスライドと動画を見せながら 進める講義スタイルで、すでに10年以上の経験が ある。Teamsの会議で授業を行うのはもちろん初 めてであったが、Teamsで利用するために特に教 材を作り直す必要性は低い。松本大学にはメソフィ ア(Mathfia)と呼ばれる学習管理システム(Learning Management System、LMS)がある。学生がスマー トフォンやパソコンのブラウザでアクセスできるア ンケートやクリッカーが授業のコマごとに用意され ており、出席管理などの履修管理システムと連動し ている。「情報社会論」の授業でも、すでに数年前 からクリッカーやアンケートを使った小テストを授 業中に行い、出席確認と連動させて利用してきてい る。メソフィアのアンケートやクリッカーは在宅の オンライン授業でも利用可能である。Teamsでは Formの利用が可能で、"課題"としてタイマー管理 が可能なはずであったが、2020年5-6月は利用者の 急増にサーバーシステムが対応できていないのか、 課題の時間管理がうまくいくことはほとんどなかっ た。それと比べて、本学オリジナルのメソフィアは クリッカーもアンケートも開始と終了のコントロー ルが容易でかつ安定していて、授業進度と連動して の小テストとしての活用が有効であった。

 5月11日(月)が2020年度前期「情報社会論」第一回 目のオンライン授業であった。図1がこの時に学生 が回答した通信環境で、タブレットを合わせても ブロードバンドにつながっているのは約50%で、 テザリングと合わせて約50%がスマートフォンの回 線を利用している。また、20%はスマートフォンで Teamsに参加しているので、授業で利用する共有 画面はスマートフォンの7インチ画面で認識できる 必要のあることが明らかとなった。

 Teamsの会議を使った授業の通信状況に関して は、同じく5月11日の「情報社会論」での学生の回答 では、図2のように大部分の学生は映像も音声も問 題がないと回答している。アンケートでは問2と問3 で映像と音声を別々に聞く予定であったが、出題ミ スで同じ問いになってしまい意味のない問いになっ てしまった。映像と音声の両方とも状況が悪いとい う学生も少ない(1%)が存在した。

 5月11日の授業終了時に学生に聞いたオンライン 授業に対する感想が図3で、初回の授業の印象とし てはまあまあといった感じで悪くはないというもの であった。この授業は2年生の必修科目であり、昨 年一年時に受講した通常の対面授業と比較しての評 価と考えられる。

# **Ⅲ.オンラインでの「マルチメディ ア論」**

## **1.スライドと動画**

 Teamsのオンライン授業では、学生側での画像 と音声をモニターするために、iPad Air(2013年9.7 インチRetinaディスプレイモデル)からダミー学 生アカウント(課題提出用に使っている学籍番号 14k990)で会議に参加し、画像と音声をモニターし ながら授業を行った。モニターしているイヤホンか ら聞こえてくる1秒遅れくらいの自分の声のために、 説明の語尾が乱れることが多く聞き苦しかったので はないかと自省している。

 マルチメディア論ではできるだけ本物を体験させ るように心がけており、人間の五感のうち演示しや すい視覚と聴覚に関する内容については、実物の演 示をするようにしている。しかし残りの嗅覚、触覚、 味覚と脳波については、例年の授業でも教室のスク リーンでスライドや動画を使って講義している。こ れらの範囲の講義でのスライドの提示と動画に関し てはTeamsの会議の基本的な機能で特に問題なく 対応できた。画面共有のメニューで、「システムオー ディオを含めます」のチェックボックスをチェック

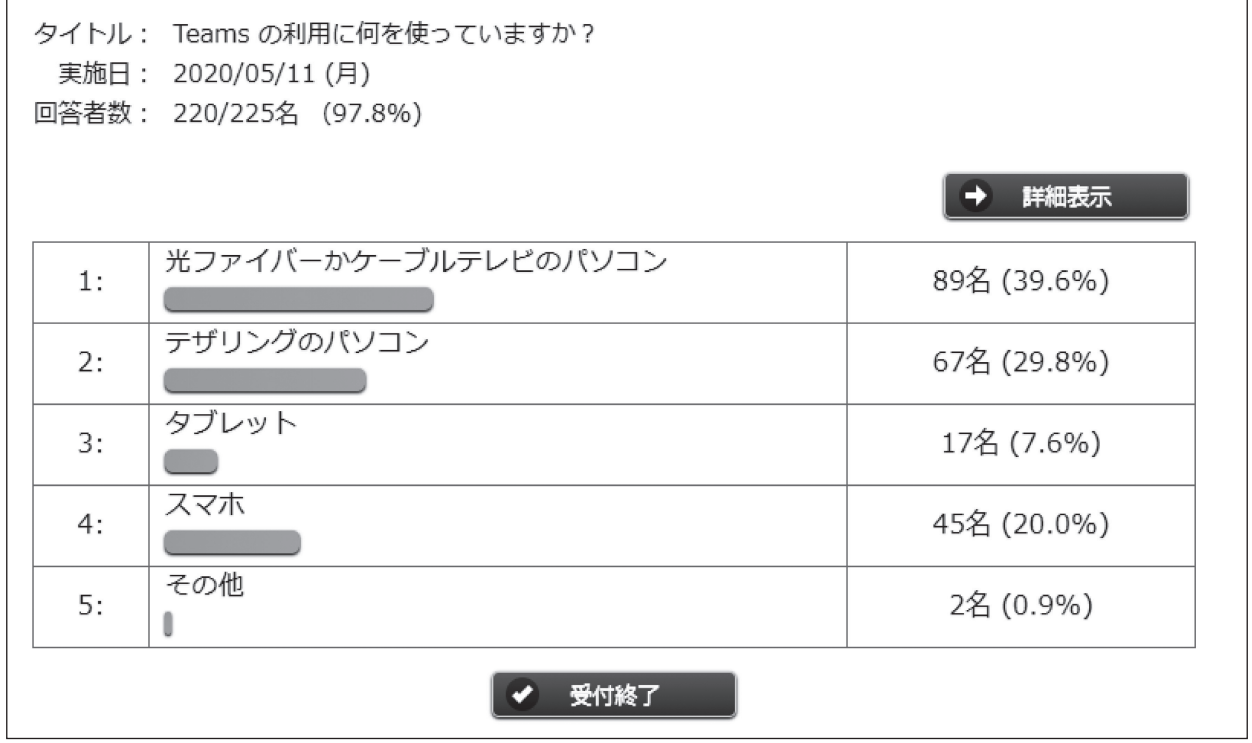

図1.5月11日情報社会論の授業での学生のオンライン利用環境

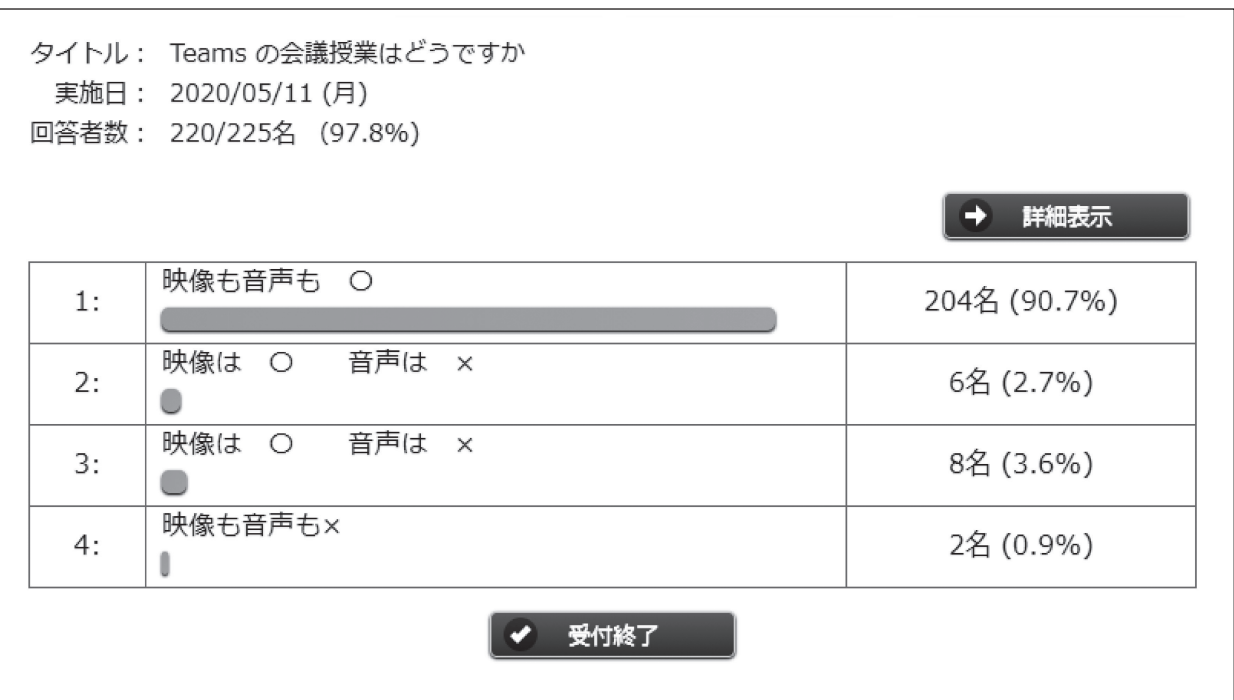

図2. 5月11日情報社会論の授業での通信状況の感想

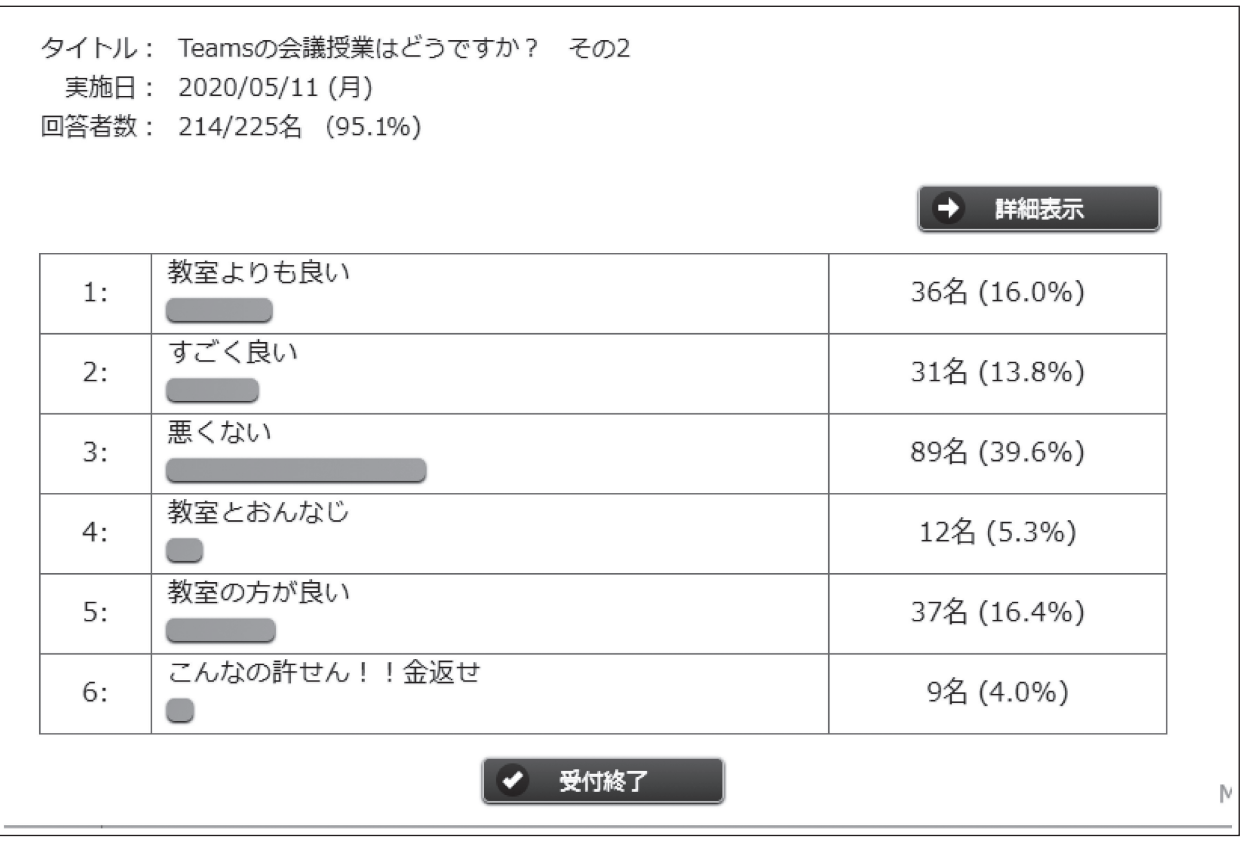

図3.5月11日情報社会論のオンライン授業に対する学生の評価

しておくことによって、オンライン参加の学生に動 画の音声も伝わっていた(図4)。

 iPad Airで会議をモニターしていて、動画の動き が滑らかではなかったり音声が遅れたり途切れたり することも多々あったが、講義内容の説明が分から なくなるような問題は特に起きなかった。

### **2.書画カメラの利用**

 マルチメディア論では、ビットやバイトの定義か ら始まって画像や音のファイルサイズなどの情報量 を扱っており、アナログデータのデジタル化の話題 で定番の計算問題がある。例年の授業では黒板で計 算を見せている。オンラインの授業となった今年は 板書をどう見せるかが問題であった。ネット上では ZoomでもTeamsでも簡単なウェブカメラで黒板の 板書が十分に読めるということが報告されて、松本 大学でもオンライン授業用のスタジオに用意した教 室では、黒板が映り込むようにウェブカメラとパソ コンのセッティングがなされていた。しかしながら チョークの細い線がきれいに映るかどうかや、カメ ラで利用可能な黒板上の領域の判別に不安があった ので、筆者は書画カメラを使うことにした(図5)。

 書画カメラ(実物投影機)自体は従来からプロジェ クターと共に広く導入され、教室設置AV機器の中 に含まれていることが多い。しかしながらプロジェ クターに直結させて教科書や手元の小物をスクリー ンに大写しにすることのみに使われることが多く、 教室のパソコンにつながれていることは少ない。 Teamsで利用するために、再生機能だけを搭載した シンプルなウェブカメラビューア「CameraViewer<sup>」4)</sup>

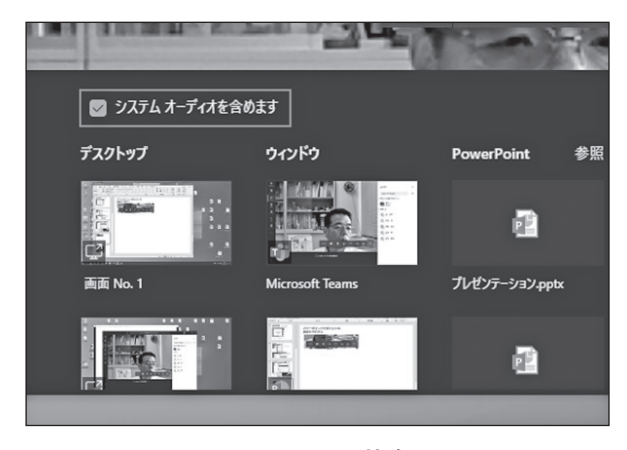

図4.Teamsの画面共有メニュー

を利用して、画像をパソコン画面上に表示させるこ とにした。

 図6がCameraViewerのコントロールメニューで ある。Camera IDを利用して、Teamsの会議で利 用しているウェブカメラとの衝突を避ければ、USB 接続の書画カメラの画像をデスクトップ上にウィン ドウ表示させることができる。書画カメラの本来の 画素数と比べて図6のCameraViewerの画素数は少 ないが、スマートフォンで受講している学生の存在 を考えれば、多すぎる画素数には意味がない。

 パワーポイントで作られたスライドと比べて、書 画カメラによる教科書の拡大表示は、文字の大きさ と1行の長さがスクリーン上でなかなかマッチせず、 多くの場合は見やすいものではない。そのため、通 常の教室では"実物投影機"として手のひらサイズ の物をスクリーン上で拡大表示するためだけに使わ れることが多い。しかしオンライン授業では非常に

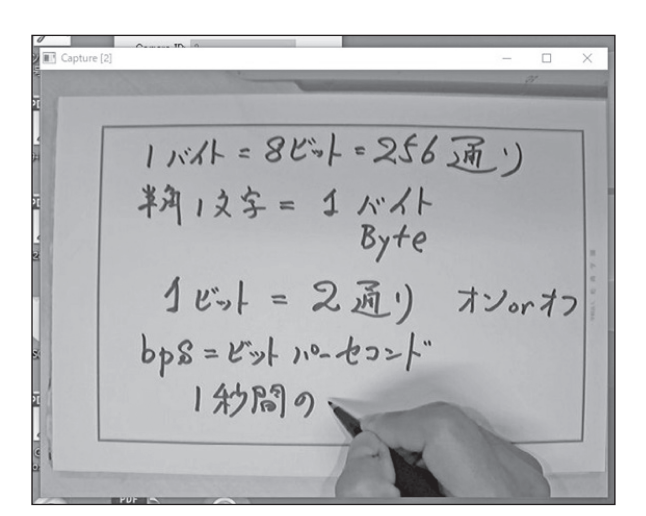

図5.書画カメラ(EPSON ELPDC20)での手書 きノートの表示

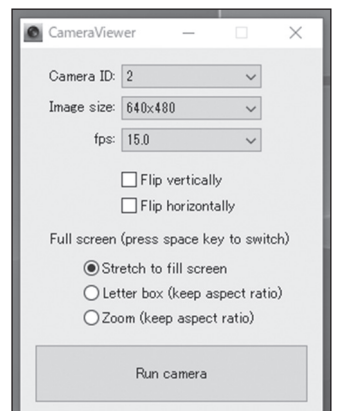

図6.CameraViewerのコントロールメニュー

使い出があり、A4サイズをウィンドウサイズいっ ぱいに表示するように書画カメラを調整しておいて サインペン(フェルトポイントペン)を使用すると、 TeamsやZoomでの手書きノートの画面共有にちょ うど良いサイズの線や文字となる(図5、図7)。アン ドロイドのスマートフォンの7インチ画面でも表示 画像をモニターしてみたが、サインペンの線はきれ いに見えるが、赤ボールペンは細すぎて見づらかっ た。いろいろな筆記具での手書き描画を試してみた が、サインペンが最適であった。図7は信州大学で行っ た「微積分学」の授業のZoom動画のキャプチャーで ある。数学の授業なので計算を見せることを心掛け、 1コマ90分の授業でA4のセクションペーパーを20枚 くらい使い、サインペンは3コマくらいで交換した。 書画カメラでの授業は座って描画ができるので、黒 板の前を何往復もする授業と比べて教師としては身 体的に楽であった。

 また、実物投影機としても、机上での演示の投影 が容易で、図8はキャラクターの印刷画像(カード) の裏表を利用して、ビットの講義をやっている画像 である。ここで使ったCameraViewerのようなアプ リケーションを用いて、パソコン画面にウィンドウ 表示させてしまえば、TeamsやZoomでの画像共有 は容易である。ウェブカメラと比べて書画カメラの スキャン速度の性能が高くないためか、モニターし ている共有表示画面上での手の動きは滑らかとは言 い難いが、手書き文字や図形の表示という目的には 問題ない。

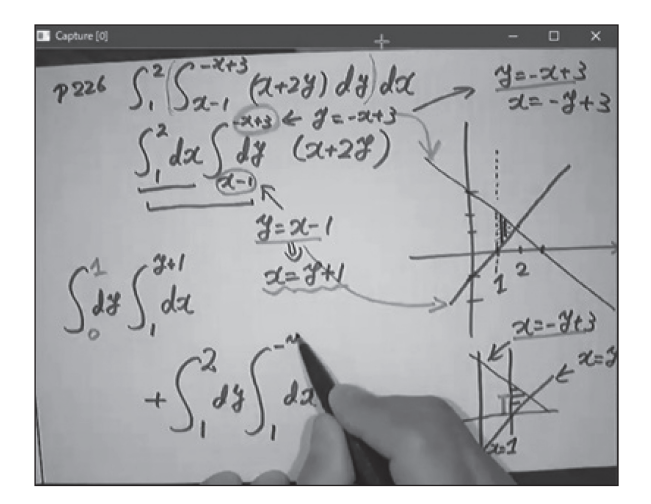

図7. Zoomでの微積分学の授業の動画よりキャ プチャー画像(この画面はすべてサインペ ンでの描画である。) 図8.カードを使ったビットの説明の様子

## **3.赤外線カメラを2台目のカメラとし て利用**

 画像データの講義の中では、表示技術の基本であ る3原色に関連して光の波長の説明をしたのち、可 視光の外側にある赤外線と紫外線の話を行う。赤外 線も紫外線も赤外線通信やブラックライトなど、通 信や表現の技術として広く一般に使われている。ど ちらも可視光ではないので直接見ることはできない が、赤外線はCCDには映るので、スマートフォン やウェブカメラで撮影が可能である。しかし、通常 の写真撮影には赤外線は不要なので、多くのカメラ ではフィルターによって赤外線を遮断している。 ICPE2006で川勝氏<sup>5)</sup>は、日常生活の中のハイテクの ブラックボックスを教育のためにハイテクで開ける 例として、赤外線を携帯電話のカメラでとらえる話 をしていたが、現在ほとんどのスマートフォンでは 赤外線は映らない。しかし、赤外線は暗視カメラと して利用されているので、暗視機能付きのウェブカ メラにはフィルターがなく、赤外線を撮影すること ができる。

 例年の「マルチメディア論」の授業では、暗視ウェ ブカメラの映像をパソコンをとおしてプロジェクター に投影し、肉眼では見えない赤外線の画像を演示し ていた。スクリーンに映った暗視カメラの映像と学 生が肉眼で直接見ている実物の対比が授業のハイラ イトである1)。Teamsによるオンライン授業では、 暗視ウェブカメラの画像をTeamsの会議で画像共 有すれば赤外線は映ることにはなるが、それだけで は可視光との違いが際立たない。赤外線の映るカメ

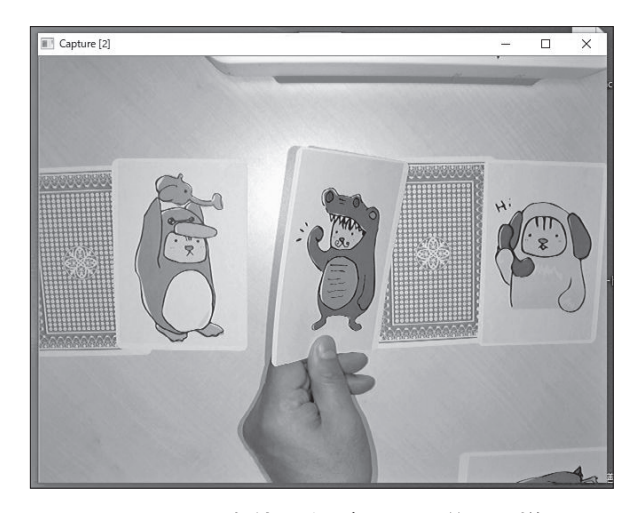

ラと映らないカメラの両方の画像を同時に学生に提 示することが重要である。

 これを実現するために、Teams の会議は通常 の赤外線の映らないウェブカメラで行い、赤外線 の映る暗視ウェブカメラの画像を前節で紹介した CameraViewerでパソコン画面上に表示した(図9)。 これにより、赤外線ランプの明かりの映るカメラと 映らないカメラの同時表示が可能となる。図9は自 分のパソコン画面のデスクトップの表示だが、この

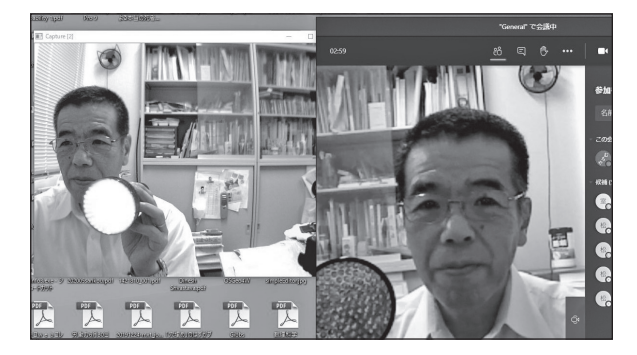

図9.ウ ェ ブ カ メ ラ の Teams 会議 と Camera Vewrerによる暗視ウェブカメラの表示

会議でCameraViewerのウィンドウを共有すると参 加者には図10のように見え、共有画像と会議の発表 者の顔画像とで、赤外線の映るカメラと映らないカ メラの画像を同時に表示することができる。強く印 象付けるためには、リアルタイムの動画での不思議 さが重要である。図9画面中の右側の講演者用の画 像は自分用でミラーリング処理がなされているが、 図10の参加者画面に表示される右下の小さな講演者 画像はミラーリングがなされていないので、図9と 図10で講演者画像は左右が反転している。

 紫外線に関しては、残念ながら紫外線の映るウェ ブカメラを持っていないので、蛍光やホログラムを 見せることになり、通常の教室で行うのと同じ演示 実験を普通のウェブカメラの前でやって見せるこ とになる。会議の講演者画面ではなく、ここでも CameraViewerでウェブカメラの画像をパソコンに 表示し、そのウィンドウを画面共有すれば学生のデ バイス画面いっぱいに、紫外線を当てたパスポート や栄養ドリンクの蛍光発光などの演示が映ることに

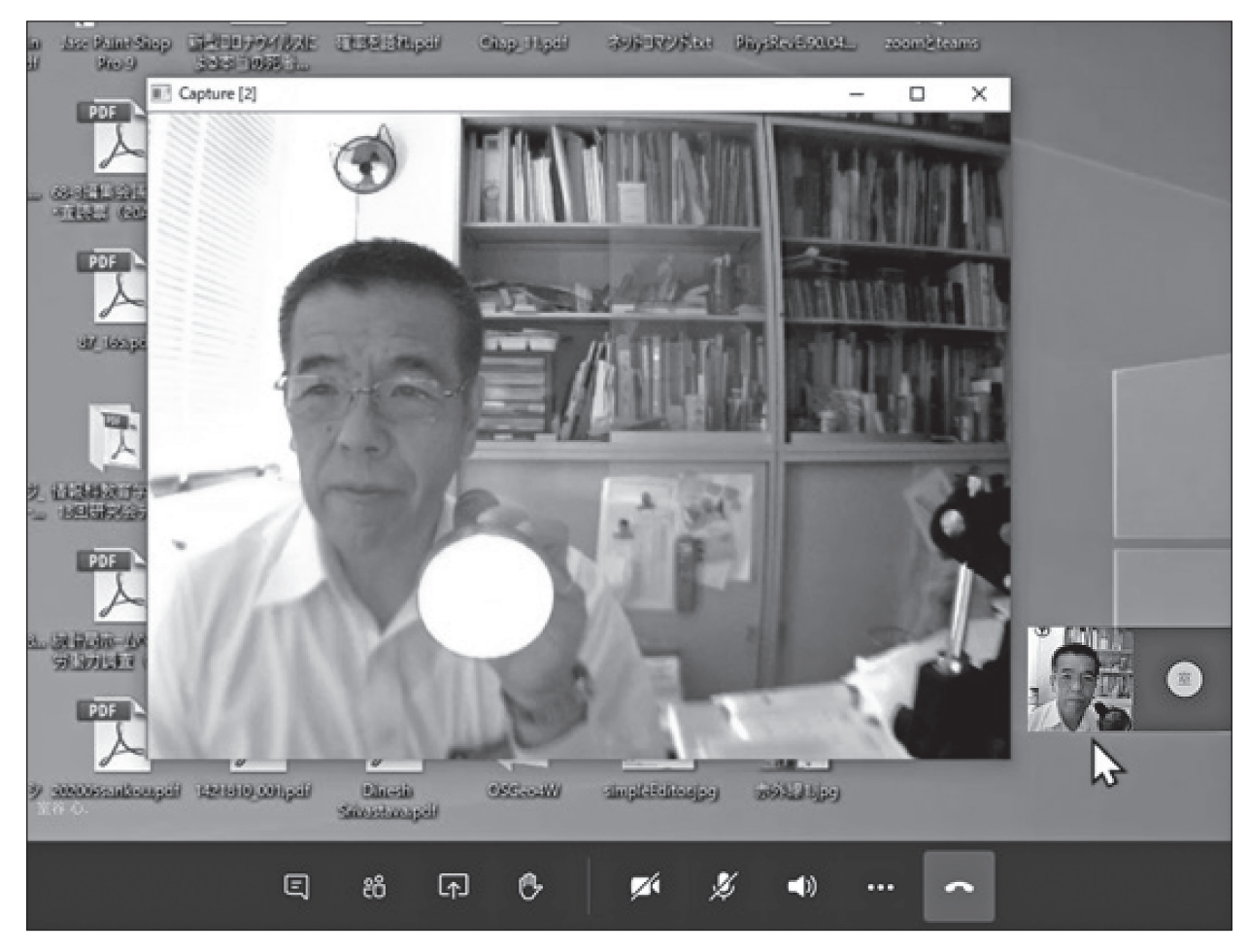

図10.CameraViewerを表示したデスクトップをTeamsで画像共有したiPad Airの画面。

なる。きれいにできたYouTube動画も良いであろ うが、教員がいろいろ失敗したりしながらリアルタ イムで演示することは、現象を強く印象付けるため に重要なのではないだろうか。

### **4.学生が自分のパソコンで実行する**

実技を伴う教職専門科目である「マルチメディア 論」では、半期の授業の中で3コマ程度、パソコン 室を利用した学生の実習の機会を設けている。内容 は、画像の圧縮・展開、音のエディットと圧縮 $^{6)}$ 、 gifアニメーションの作成の3つである。また、音の 性質の講義で教える"可聴領域"と高音の"モスキー トサウンド"については、教室で実際に音を鳴らし、 学生に自分の耳で聞いて体験してもらうようにして きた。今回授業の準備の際に試してみたところ、 Teamsでは低音も高音もフィルターされてしまい、 モニターしているイヤホンでは聞こえなかった。そ こで、パソコン室で行っていた内容と併せて、学生 に自宅のパソコンで実習してもらうことにした。

 まず、学生の自宅パソコンの利用に先立って、学 生のパソコン環境についてのアンケートを行い、全 員がパソコンを使える環境であることを確認した。

7月1日の講義では、音生成(WaveGene7))とスペク トル分解(WaveSpectra8))のアプリケーションと、 典型的な振動数の正弦波音のサンプルデータのwav ファイルをまとめて圧縮したファイルをTeamsの 「ファイル」に置いた。パワーポイントで音の性質 の講義をした後、授業の中で学生にダウンロードす るように指示したが、この時は回線が重くダウンロー ドが講義時間内には終わらなかった。

 そこで、7月15日の講義では、講義の初めにダウ ンロード専用の時間をとり、講義を30分遅らせて始 めることにした(図11)。圧縮ファイルは93MBであっ たが、クリッカーでの確認では特に問題なく全員が ダウンロードできていた(図12)。学生が1人少ないが、 履修を放棄した学生で15回の講義に一度も参加して いない。

 30分遅れで始めた講義では、ダウンロード確認の クリッカーの後、画面共有したデスクトップ上で圧 縮ファイルの展開とアプリケーションの起動を行い、 使い方と動作を解説した。この授業でのアンケート では、「アプリをインストールして動かす授業はど うでしたか?」という記述式の問に対して受講者82 名中77人が回答し、「できなかった」や「よくわから なかった」という旨の回答は4人程度であった。自

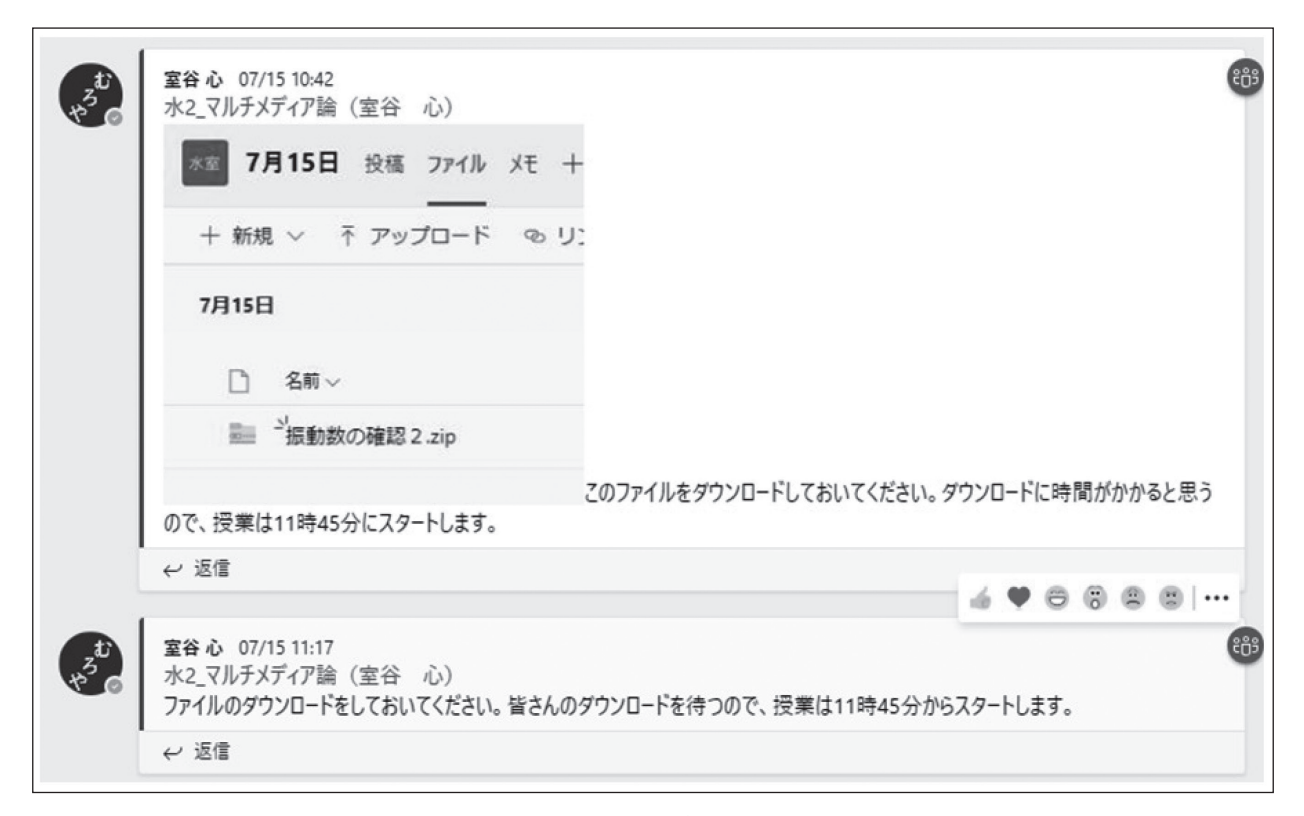

#### 図11.Teamsによるダウンロードの指示

由記述の感想と併せて、スライドだけの授業と比べ て自分でアプリケーションを動かすことに新鮮な印 象を受けていたという感想を述べた学生が多くいた。 図13はこの時に配布したサンプルファイルもしくは WeveGeneで生成した周波数の定まった音について、

自身が聞こえたかどうかの質問の回答である。「再 生ができなかった」という選択肢がないので、無理 にどれかを選んでいる可能性はあるが、ここでは82 人中80人が具体的な振動数を選んでいる。

7月22日は音ファイルのエディター「SoundEngine

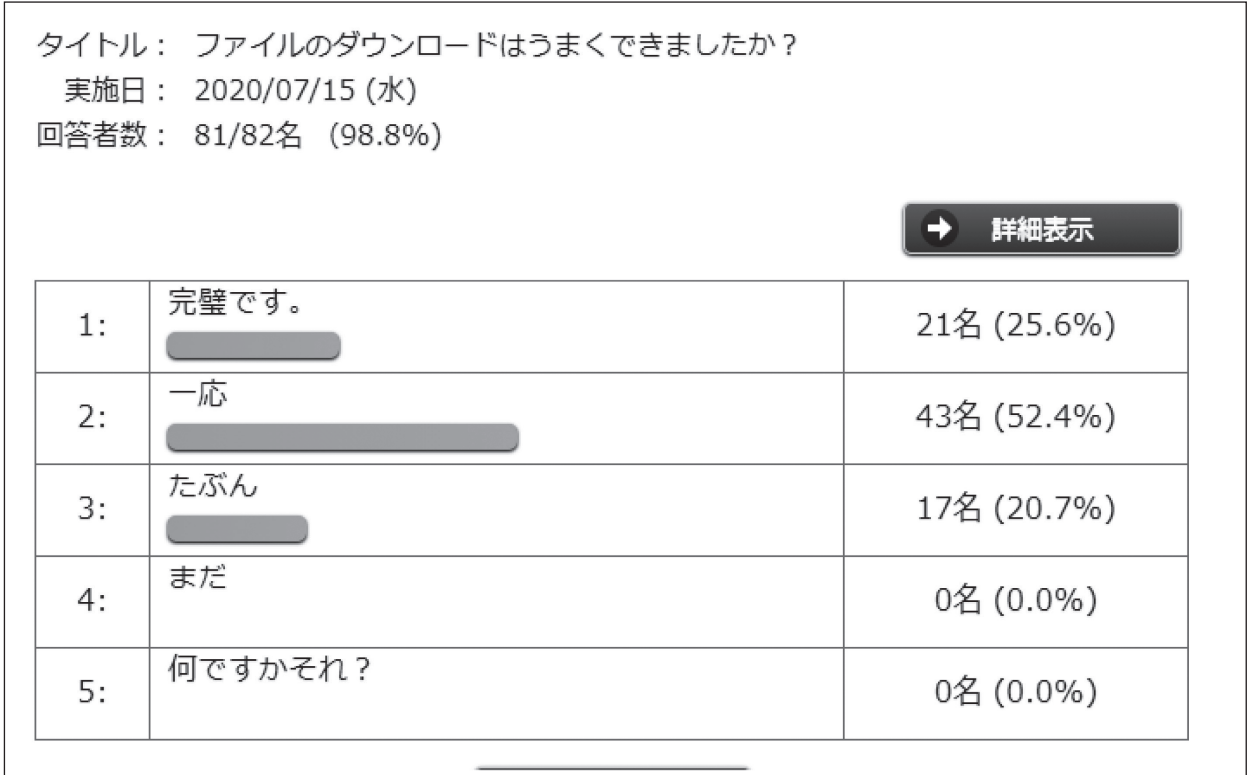

図12. ダウンロード確認のクリッカー

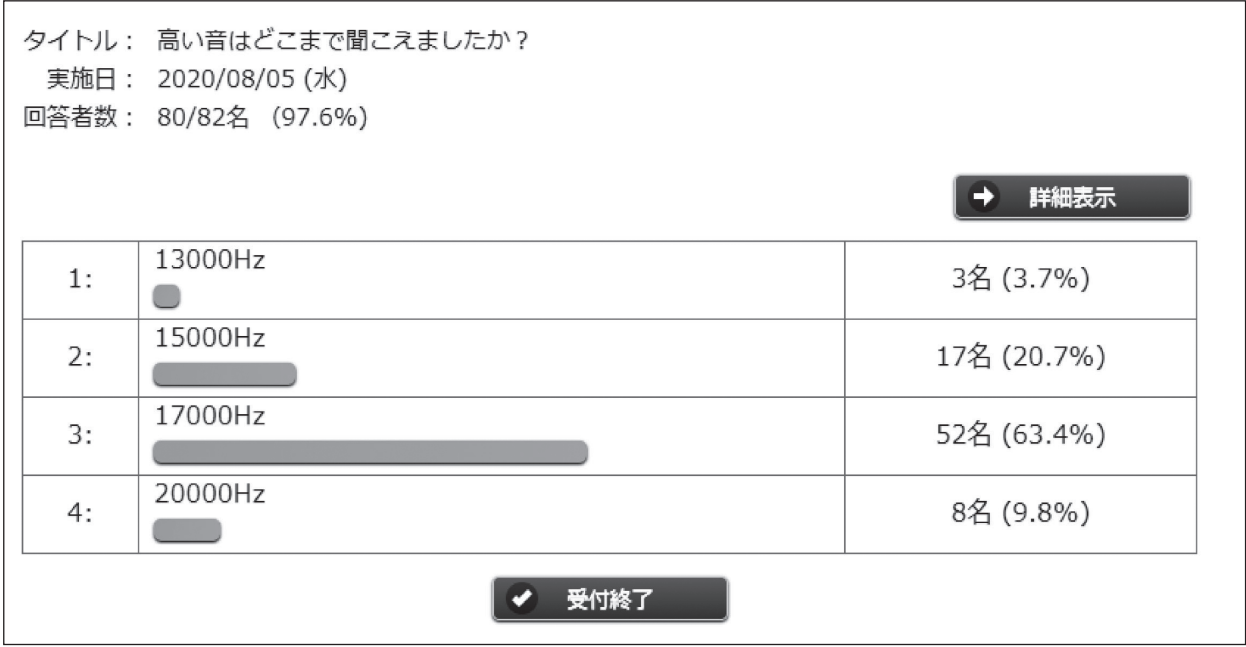

図13. 聞こえた高音の限界を答えるクリッカー

Free<sup>|9)</sup>のダウンロードとインストールを行った。 その後に、まず音ファイルのエディット作業を行い、 次にウェブサービスを利用してのwavファイルか らmp3への圧縮を実演した<sup>10)</sup>。図14は、オンライン オーディオコンバータの使い方を解説したスライド である。学生には、自分の好きな音楽ファイルを使っ て同じ作業を行い、出来上がったmp3ファイルを 圧縮サイズの議論と併せてメールで提出することを 宿題に課した。課題提出学生は77人であった。

 7月29日はgifアニメーション作成アプリケーショ ンのGiam11)を、これまで同様に学生にTeamsから ダウンロードさせ、画面共有したデスクトップ上 でインストールを行った。その後、実際にGiamを 使ってgifアニメーションの作成を実演してみせた。 Teamsの会議でデスクトップを画面共有している こちらのパソコン上ではgifアニメーションが設定 どおりに動いても、iPad Airでモニターしている Teamsの会議画面ではカクカクした動きになって しまい、gifアニメーションで画像ごとに表示時間 を調整するパラメータの説明は、意味不明なものに なってしまっていた。またフリーアプリケーション のGiamのメモリーの取り扱いに問題があるのか、 画面共有で演示している最中に筆者のTeamsがダ ウンしてしまうというトラブルが起こった。会議は 開かれたままになっていたので、再び会議に「参加」 して授業を続けることは可能であった。授業後の宿 題として、作成したオリジナルのgifアニメーショ ンをメールで提出させたが、提出者は76人であった。 もう一つの実習課題である「画像の圧縮」は、スマー トフォンで撮った写真をWindowsの画像形式であ

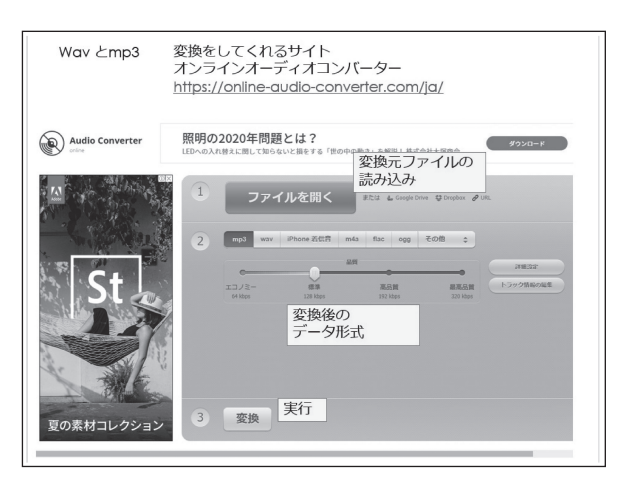

図14. オンラインオーディオコンバータ解説ス ライド

るBMPに変換する課題で、Windows付属のアクセ サリーであるペイントを使うので、特にアプリケー ションのインストールは必要なく、デスクップの画 面共有で作業を見せながら解説を行った。この課題 を提出した学生は78人であった。

## **Ⅳ.まとめ**

 本稿では、2020年度前期に行った「マルチメディ ア論」をオンラインで行った際の試みと実績を紹介 した。大学として初めて体験した"オンライン"と いう授業の形態に関しては、事前に心配していたネッ トトラブルや回線による学生間格差が、意外なこと にほとんど問題にはならなかったという印象であ る。これは、学生へのスマートフォン普及率がほぼ 100%であったことと、パソコンではなくスマートフォ ンでのTeamsの利用が可能であったためであろう と筆者は考えている。図1のアンケートを信じれば、 約半分の学生はスマートフォンの回線で授業に参加 していたことになる。

 本稿では特に「マルチメディア論」という授業の 実践を報告したが、この授業は音データや画像デー タの扱い方を学修対象としており、Teamsシステ ムの限界にかかわる高音や低音、動画像を教材とし ているので、独特の工夫を必要としていた。学生が 自宅で自分のパソコンを使って実習をする形式の授 業に関しては、パソコンの所有状態やアプリケー ションの整備といったハードとソフトの両面が問題 となる。ハードに関しては授業の中で行ったアンケー トの結果から、この授業の受講者に関しては全員が Windows10のパソコンを所有していたために問題 とはならなかった。ソフトに関しては、パソコン室 では有料のアプリケーションを使うことも多いが、 学生の自宅パソコンにインストールさせるためには、 大学で利用契約を結んでいるアプリケーションを利 用するか、フリーのアプリケーションを見つける必 要がある。今回は、必要なファイルはすべてあらか じめこちらでダウンロードしてTeamsのファイル 領域に用意しておき、学生はそこからダウンロード することにした。そのため、最初の試みでは授業の 会議と併せて回線の帯域幅が足らなくなってしまっ たようであったが、2回目以降、ダウンロードと授 業の会議を分離した場合には、ファイルのダウンロー

ドは問題なく行うことができた。

 アプリケーションのインストールや利用に関して は、画像共有したデスクトップ上での手本の演示で、 説明としては十分機能したようであるが、「パソコ ン画面をTeamsの画面と自分の作業画面とで切り 替えながら行う作業は難しい」という学生の感想も あった。Teamsの利用をスマートフォンで行い、 自身の作業はネットにつながったパソコンで行うと いうかたちで、授業の視聴と自分の作業でデバイス を分離した学生は、効率よく作業できていたようで ある。学生が自分のパソコンで作業を行う課題に関 しては、メールでの提出が3つクリッカーでの質問 が1つあったが、82人中76から77通のメール提出、 80人のクリッカー回答であり、90%以上の学生が課 題を完了していることになる。

「マルチメディア論」では、作業にトラブルのあっ た学生に対する個別対応の機会はなかったが、同時 期に受講者数10人の「専門研究」でプログラミング の授業を行った際には、学生の自宅パソコンの画面 を、画面共有したりスマートフォンでのTeamsの カメラに写すなどして共有し、学生が自宅のパソコ ンで行っている作業のサポートを行った。共有画像 が全員に転送されることは他の学生への教育効果が 期待できる反面、モデルになることを嫌がる学生も いて、80人規模の「マルチメディア論」で同じこと が可能とは思えない。オンラインでの実習の実施方 法については、画像共有の範囲限定の可能性などシ ステム改善を検討する余地もありそうである。

 オンライン授業の技術について、教育学部の大蔵 真由美、御代田桜子両講師に多くのことを教えてい ただいた。総合経営学部講師古川智史博士との議論 は有益であった。

#### **文献**

- 1) 室谷心:センサーの限界とアナライザーの癖 を強調したマルチメディア論,日本情報科 教育学会 第11回全国大会講演論文集 2D4, pp.67-68(2018).
- 2) 浜崎央:本誌掲載論文
- 3) 山﨑保寿 他:本誌掲載論文
- 4) CameraViewer: https://blog.halpas.com/ archives/10517
- $5$ ) 川勝博:全ての人のための物理教育のキーポ イント,物理教育,55巻,3号p.238-243(2007).
- $6$ ) 室谷心:マルチメディアで不可逆圧縮を見せ る,日本情報科教育学会第5回全国大会講演論 文集, pp.145-146(2012).
- 7) WaveGene: https://efu.jp.net/soft/wg/ wg.html
- 8) WaveSpectra: https://efu.jp.net/soft/ws/ ws.html
- 9) SoundEngine Free: https://soundengine.jp/
- Audio Converter: https://online-audioconverter.com/ja/
- $11)$  Giam: https://forest.watch.impress.co.jp/ library/software/giam/